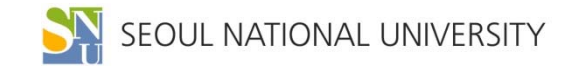

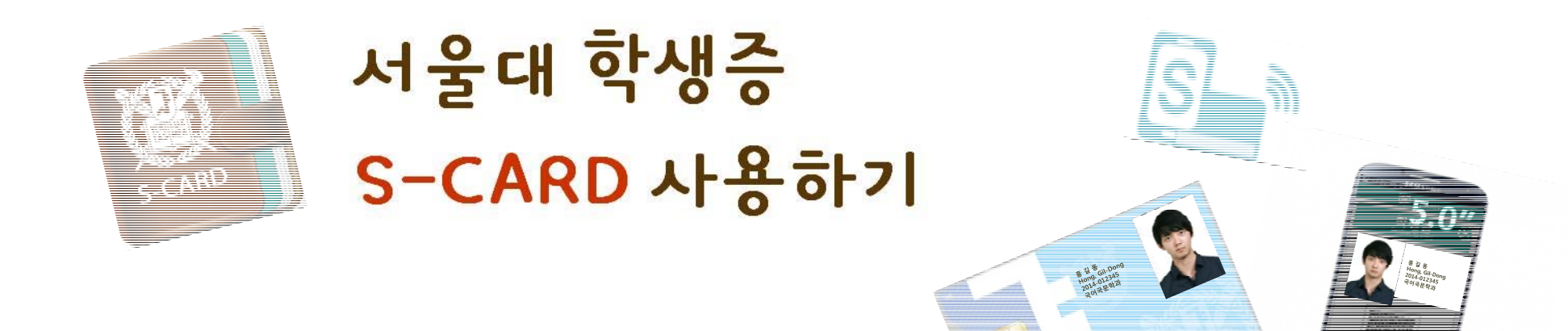

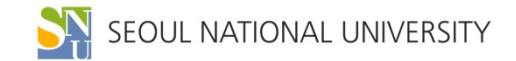

S-CARD란? S-CARD 발급받기 모바일 S-CARD 발급받기 S-CARD 사용등록 모바일 S-CARD 의 주요기능

목 <sup>차</sup>

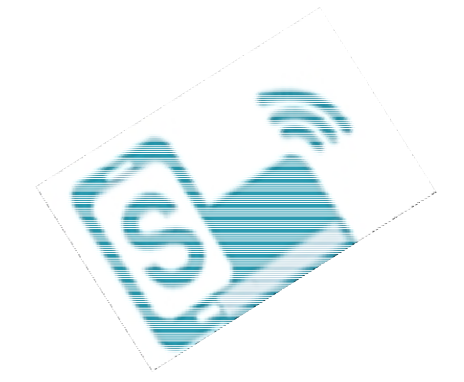

# 5-CARD <sup>=</sup>[?

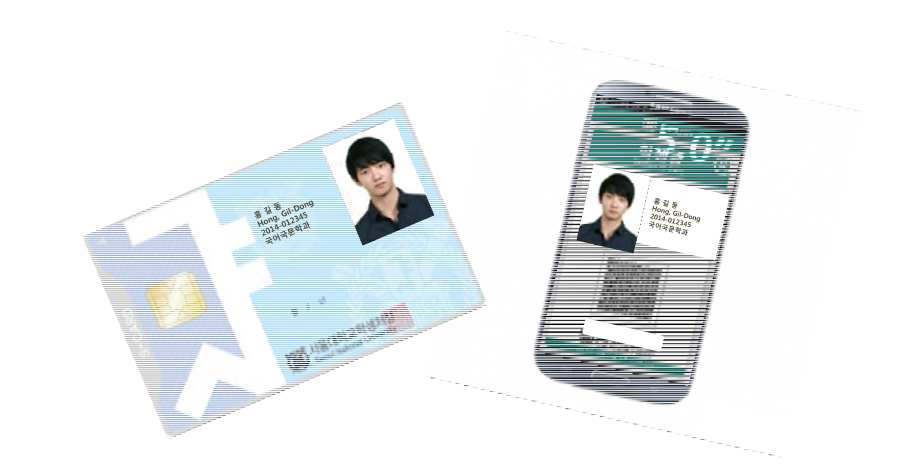

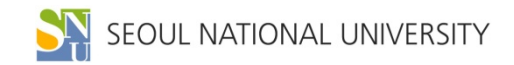

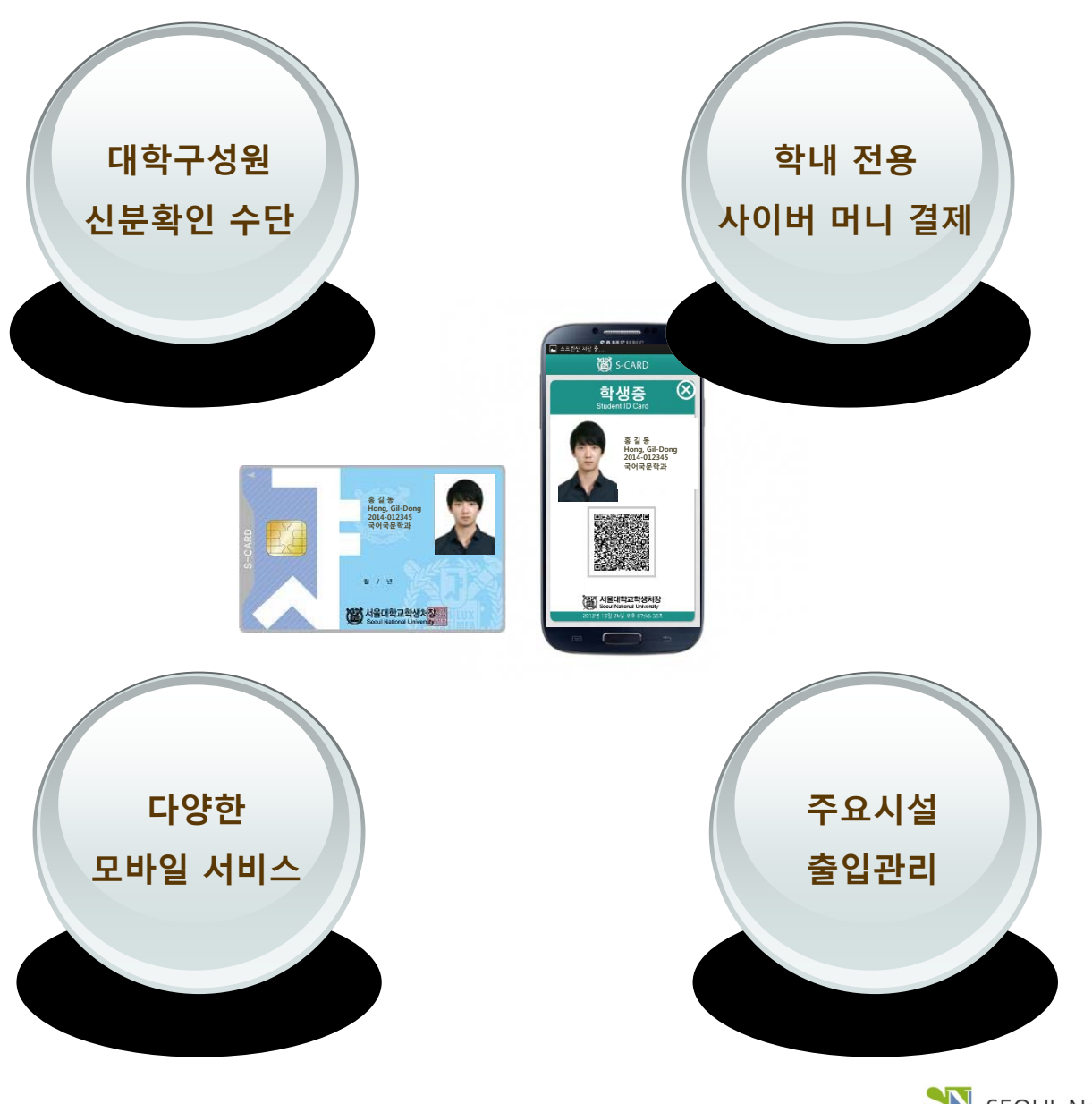

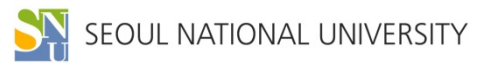

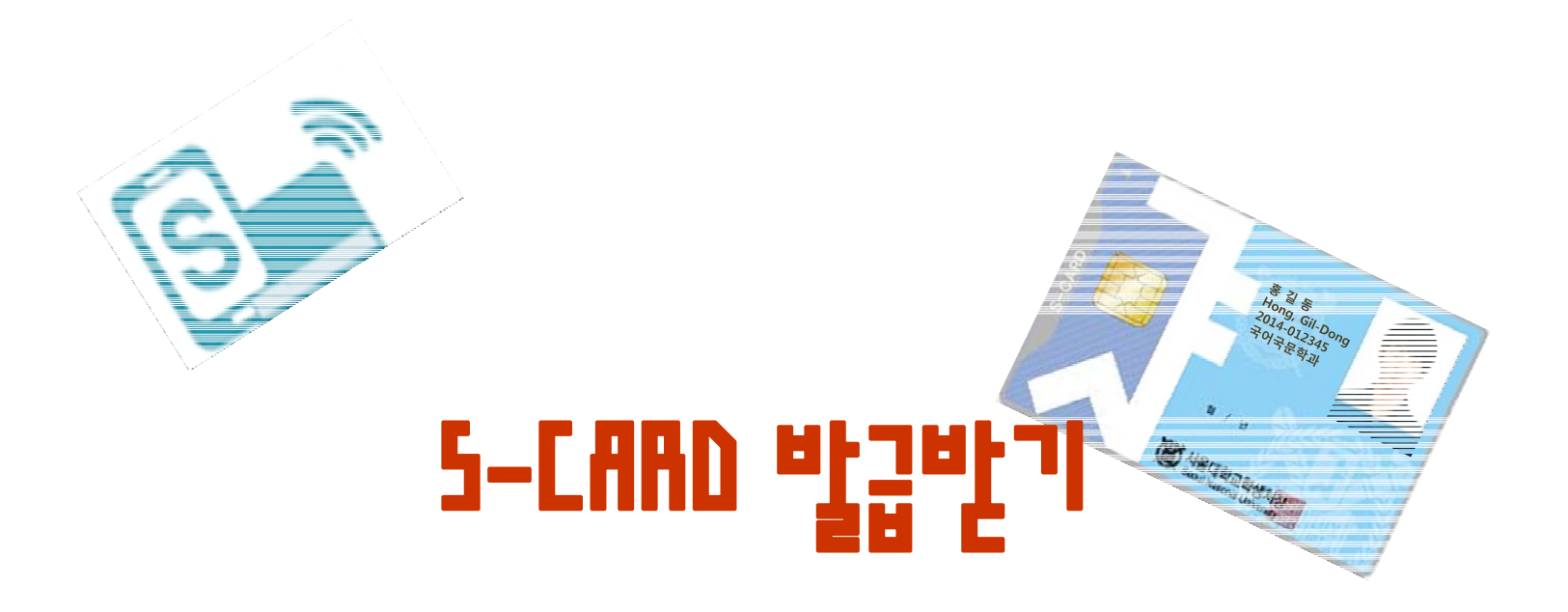

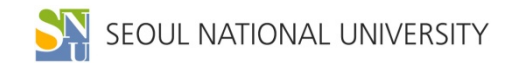

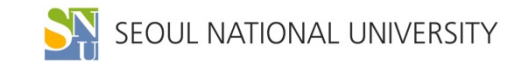

#### **(대기자가 없을 경우, 문자 수신 없이 5~10분 내 S-CARD 수령 가능함)**

#### **S-CARD 수령 문자 받은 후, 반드시 본인이 신분증 지참하여 학생지원센터 방문**

#### **| S-CARD 수령 : 2015. 9. 1.(화)부터 신청일 순 배부**

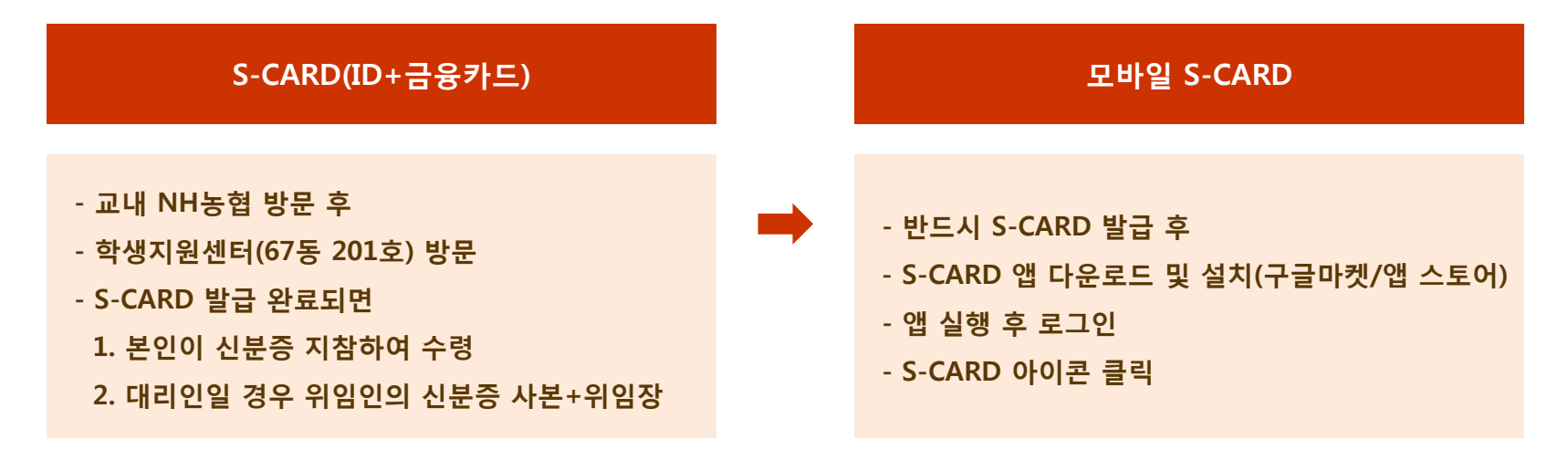

#### **| 신청 방법**

### **※ 생협 학생식당 할인 및 중앙도서관 출입 : 등록금 납입영수증 제시로 가능함**

#### **| 신입생 S-CARD 신청기간 : 2015. 9. 1.(화) ~**

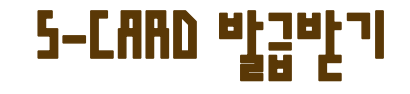

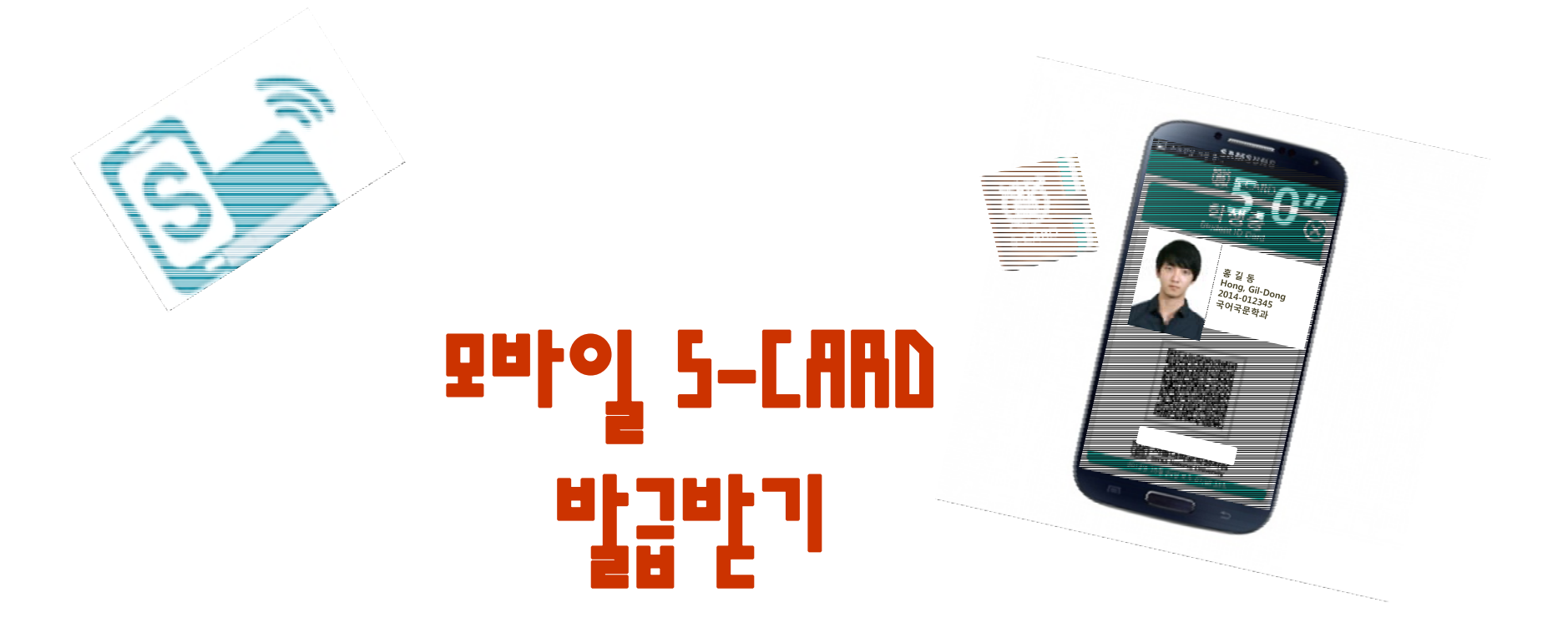

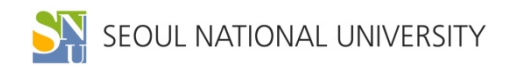

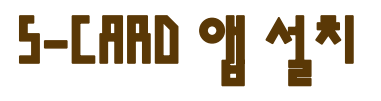

#### **| 플레이 스토어(안드로이드 폰)/ 앱 스토어(아이폰)에서 'S-CARD' 검색하여 설치**

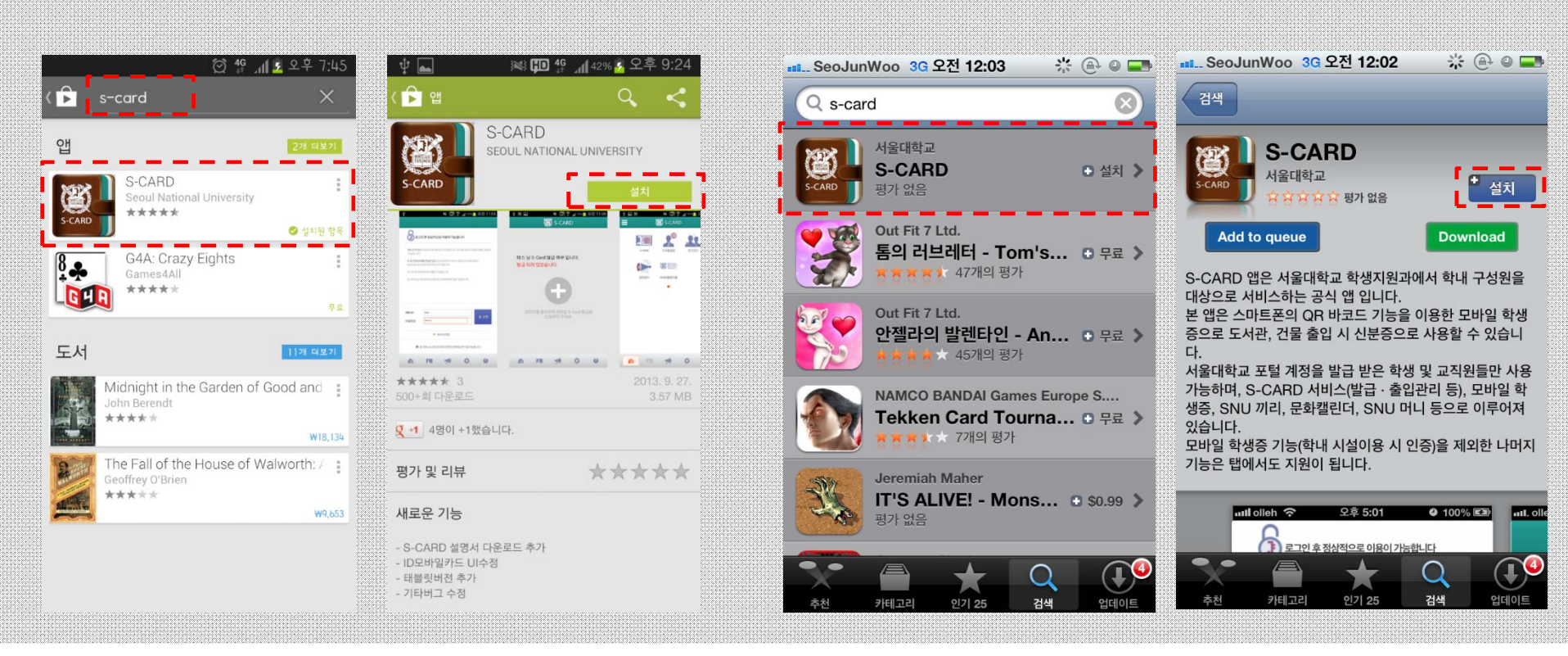

**[플레이 스토어] [앱 스토어]**

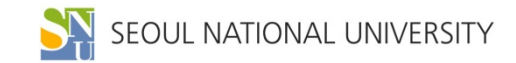

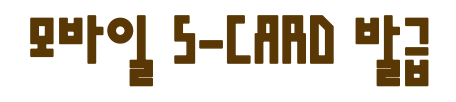

#### **| 마이스누(mySNU) ID, PW로 로그인하여 모바일 S-CARD 발급**

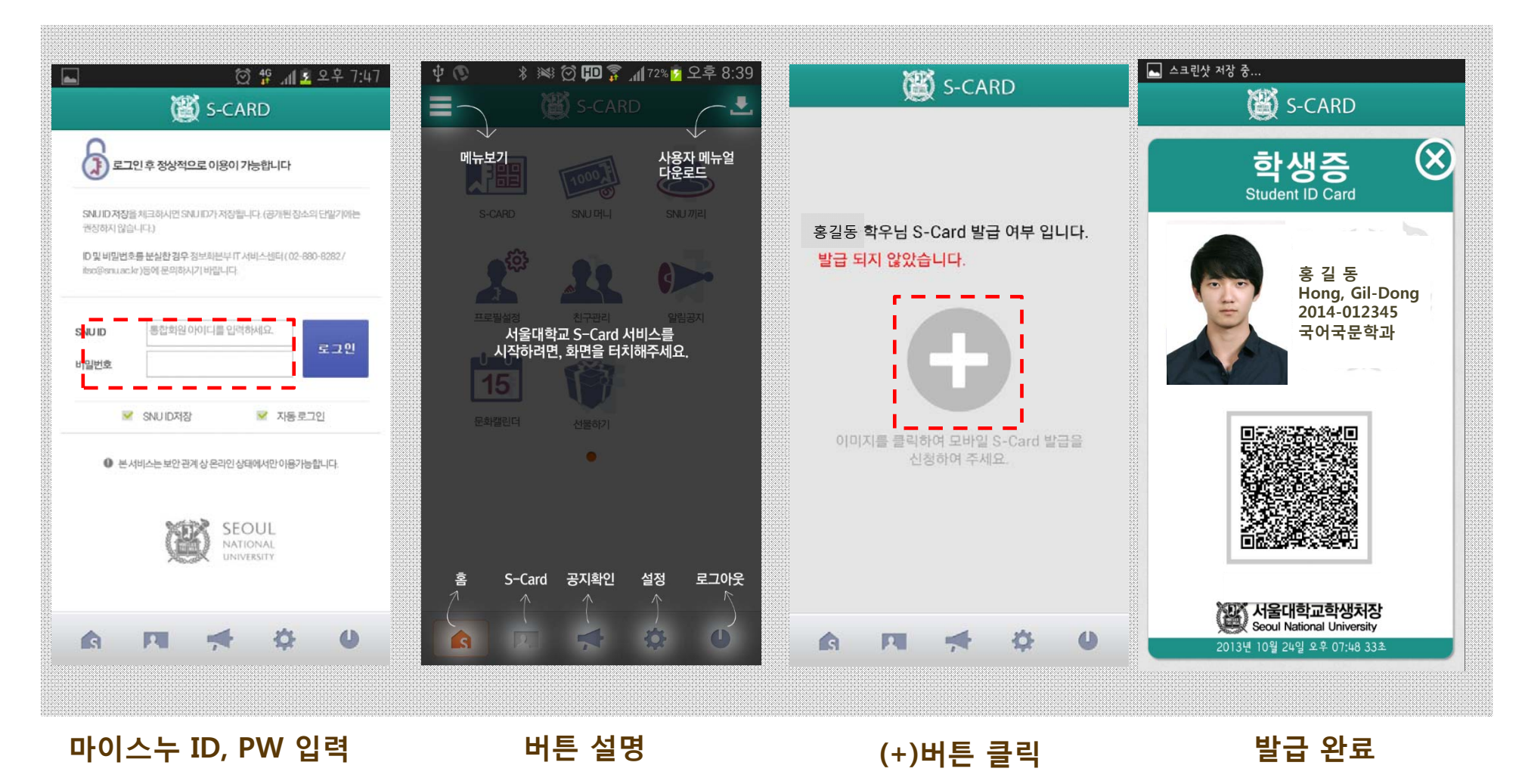

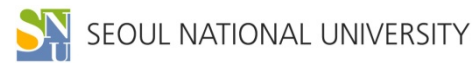

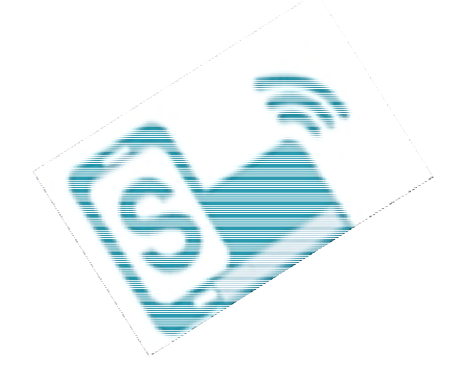

# S-CARD 사용등록

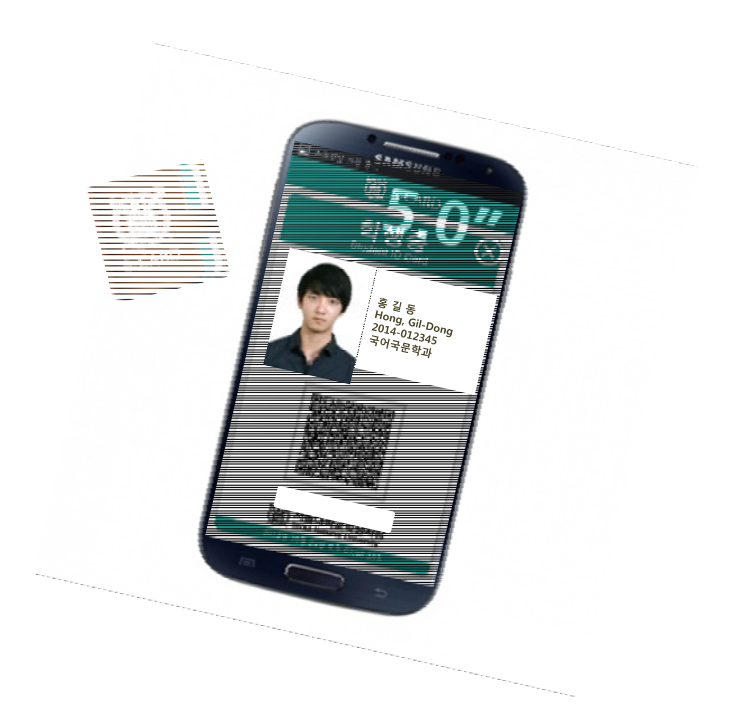

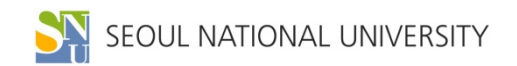

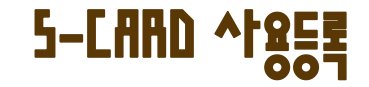

**| S-CARD 사용등록 : 카드수령 후 S-CARD홈페이지에서 반드시 사용등록을 하셔야**

**교내시설물 사용이 가능(관정도서관 캐롤, 스터디룸 예약 등)**

**| 등록 방법 : S-CARD 홈페이지 http://scard.snu.ac.kr 에서 '사용등록' 클릭**

**| 모바일에서 사용등록 : 모바일 S-CARD 앱 클릭, 사용등록' 클릭**

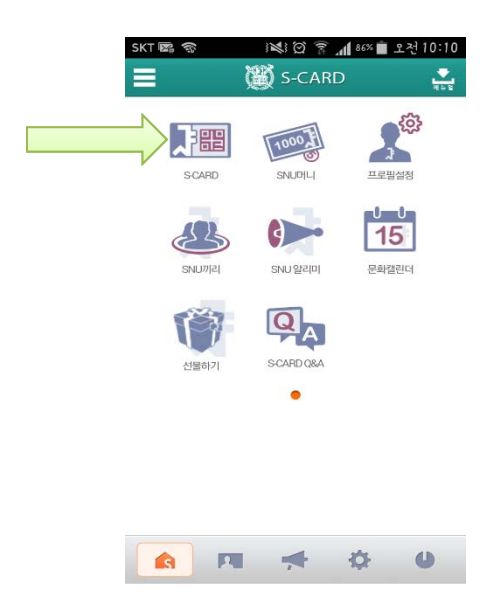

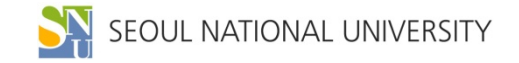

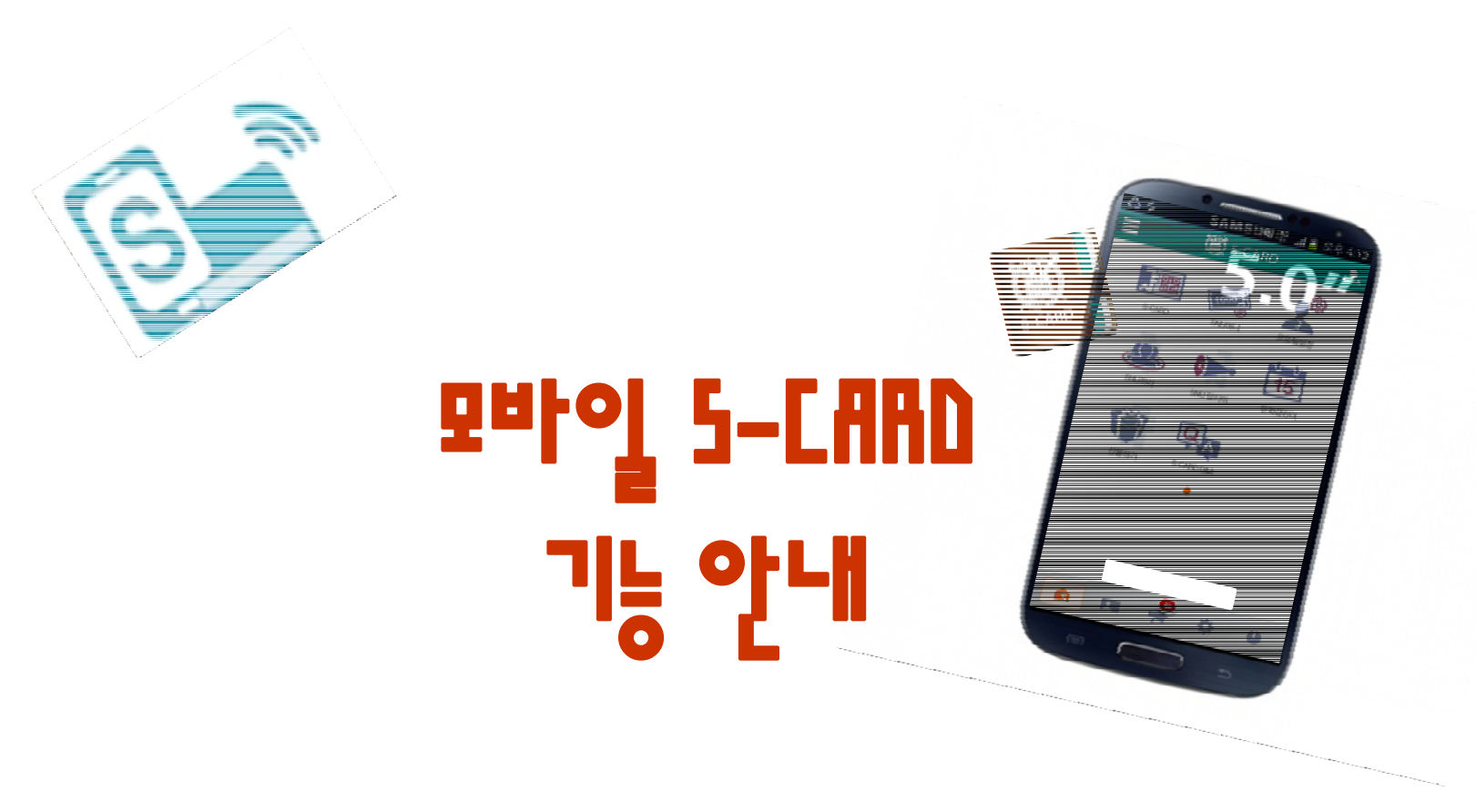

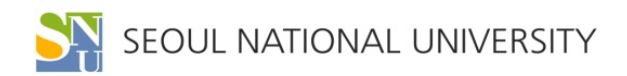

#### **[모바일 S-CARD 앱 메인 화면]**

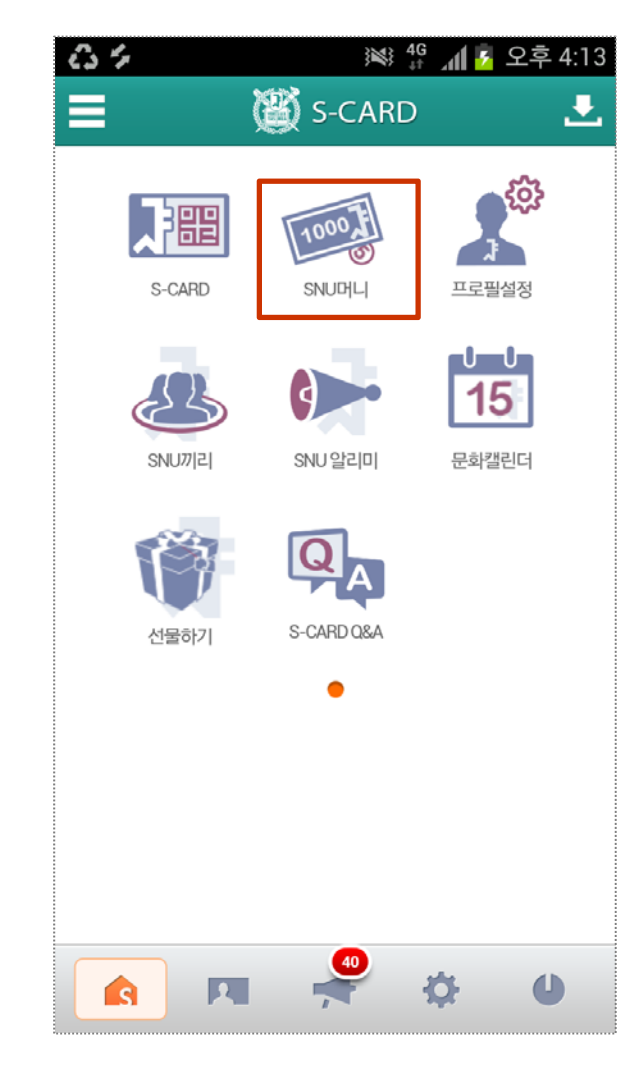

- **- 교내 복사, 프린트 등**
- **- 정보화본부 대여료**
- **- 도서관 연체료**

**| 주요 사용처**

**- 구내식당, 매점, 문구점 및 기념품점**

**| SNU 머니 : 학내 전용 사이버 머니(선불 충전방식)**

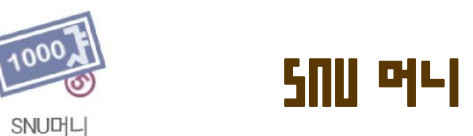

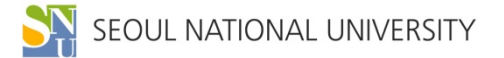

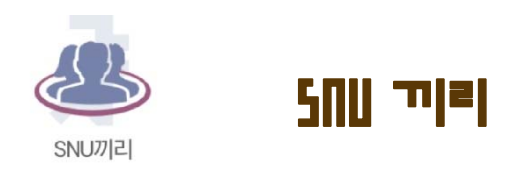

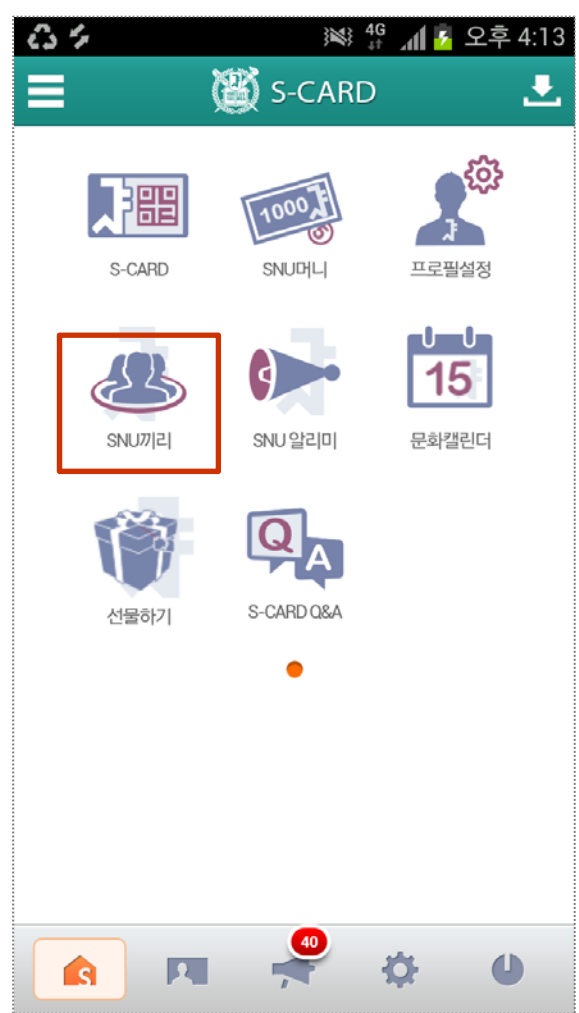

**| SNU 끼리 : 학내 전용 SNS 커뮤니티 서비스**

**| 주요 기능**

- **- 끼리Talk : 학과(부) 단위 모바일 메신저**
- **- 우리끼리 지식 : 다양한 지식 정보 공유**

**- 설문조사 기능 등**

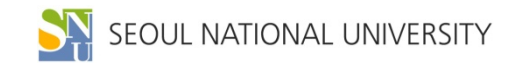

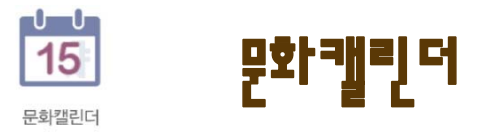

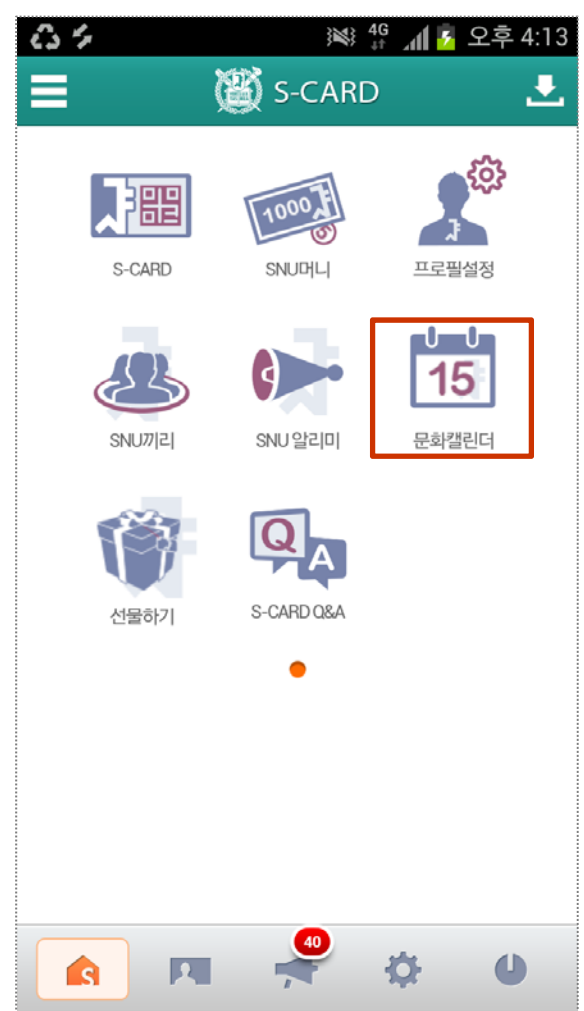

#### **| 문화캘린더 : 학내 문화 · 예술 및 학술행사 알림**

**| 주요 기능**

- **- 포스터형, 목록형, 캘린더형 문화행사 안내**
- **- 행사 내용 상세 검색**
- **- 위치 검색 서비스 등**

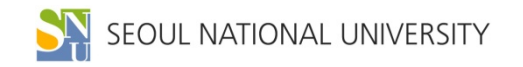

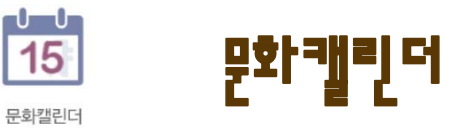

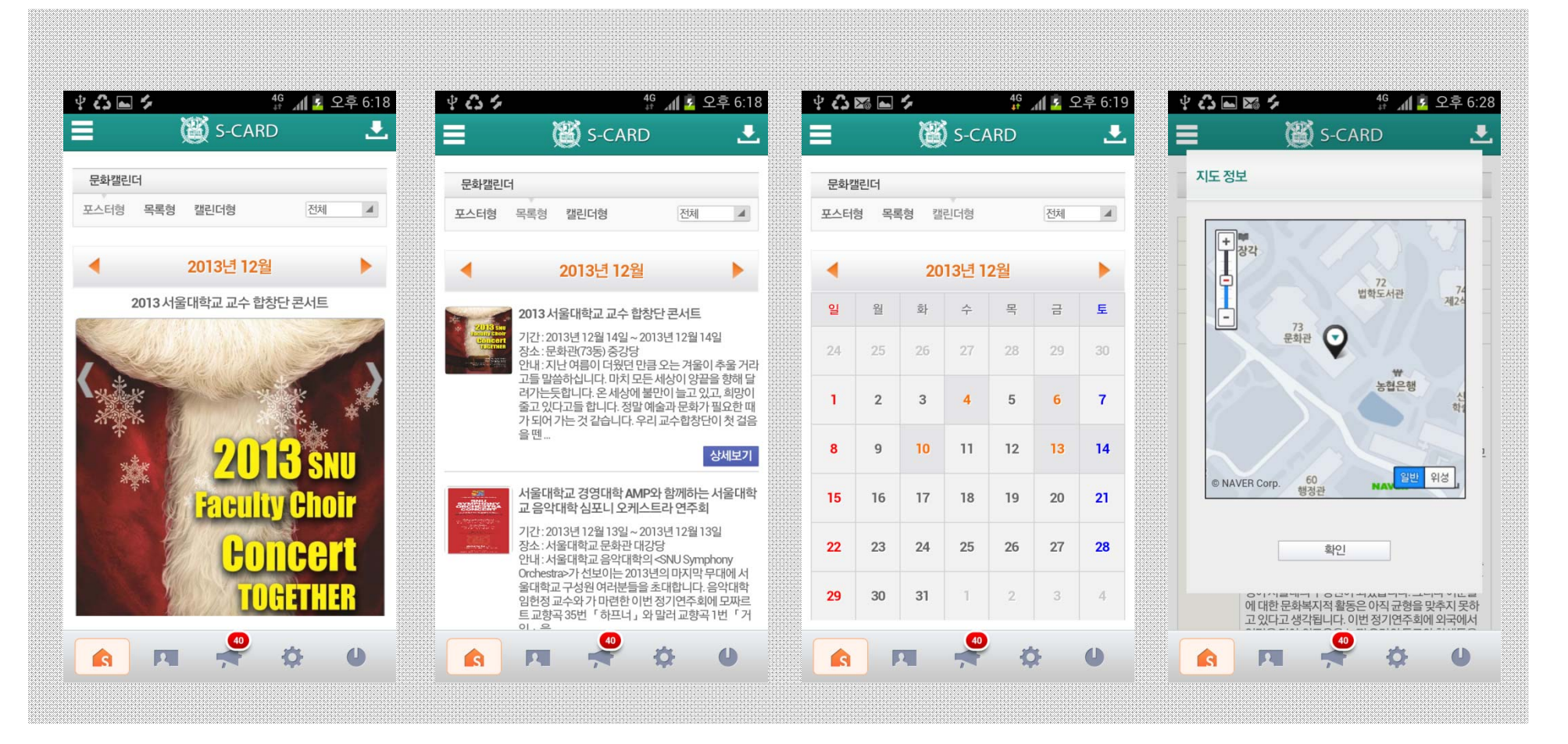

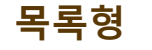

#### **포스터형 목록형 캘린더형 위치검색**

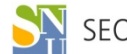

 $\mathbf{S}_{\text{H}}^{\text{N}}$  seque national university

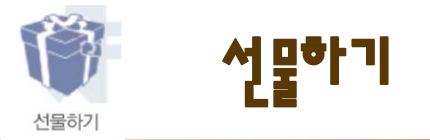

### **| 선물하기 : 식권, 교내 매점 상품 등을 모바일 쿠폰으로 선물하는 기능**

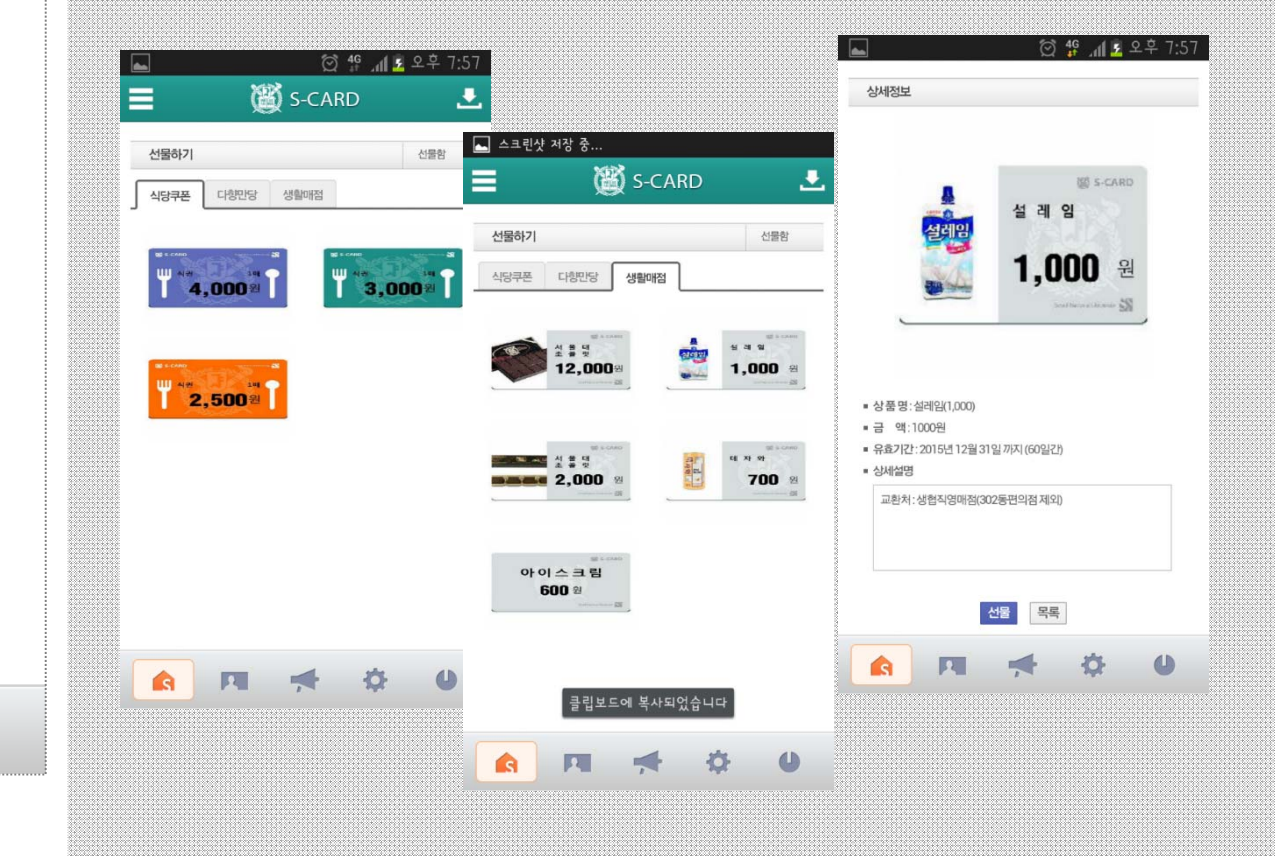

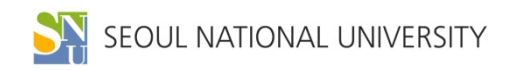

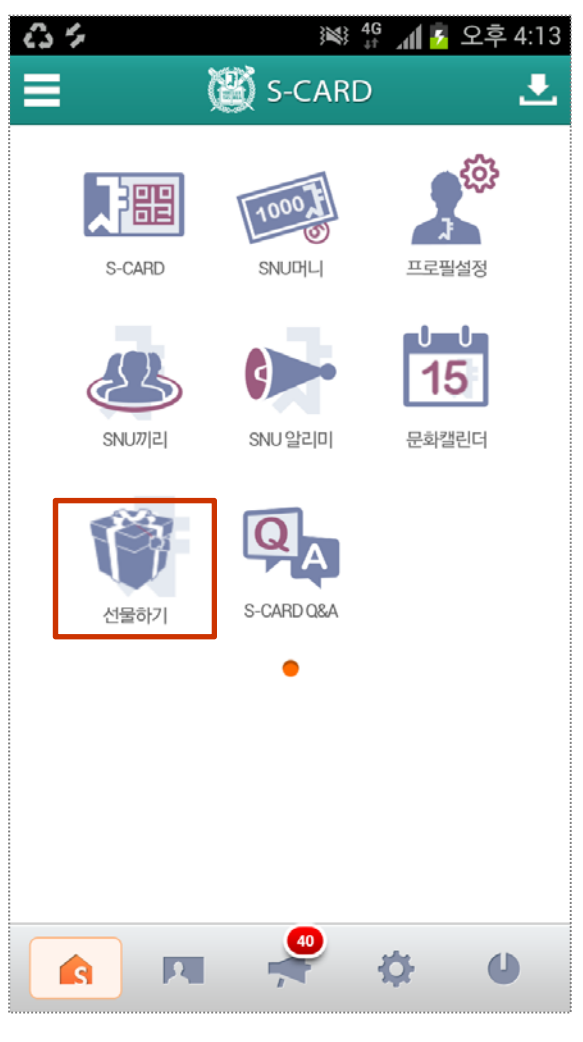

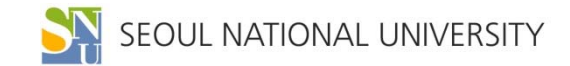

### 깜 사 합 니 다!